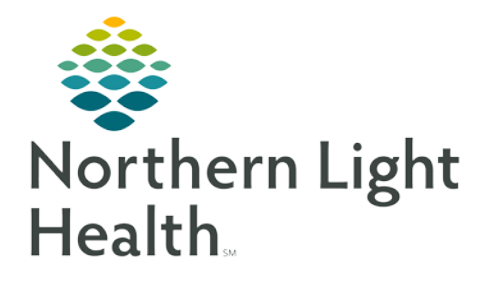

## **From the Office of Clinical Informatics Bridge Breast Milk Management Overview of Bridge**

**June 5, 2021**

**Bridge Breast Milk Management allows end users to record the amount of milk administered, as well as any comments associated with the feedings. Calculation of the expiration date of the mother's milk occurs within the tool. Tracking of the storage of milk, combining, and dividing of bottles are additional features. Bridge Breast Milk Management distinguishes between donor milk and mother's milk. Reports specific to Bridge Breast Milk Management are also available.**

## **Overview of Bridge Breast Milk Management**

- Features of Bridge Breast Milk Management
	- Ability to document the amount of milk given, including any fortifiers.
	- Ability to track storage, thawing, combining, and dividing bottles.
	- Calculation of expiration dates.
	- Provides labeling to assist with the process of giving the correct milk to the correct patient.
	- Supports multiple siblings.
- Accessing Bridge
	- From the toolbar in PowerChart, select the icon for Bridge. When selected, you are signed into Bridge automatically with your logon.

**C** Bridge

**NOTE: Only open Bridge once in your browser. If you open Bridge in multiple tabs in the same browser, the application does not work as expected.**

## **Tasks**

- $\triangleright$  Identifying a Patient
	- To identify a patient, scan the patient's wristband. The system populates the Patient ID box with the following text: Looking for patient. After the system locates the patient, the patient menu is displayed.
- $\triangleright$  Reviewing the Menu
	- After the patient is identified, the patient demographic information is displayed at the top of the main menu page.
		- The information displayed is similar to the demographic banner in PowerChart.
		- The demographic bar is shared with Bridge Breast Milk Management and Bridge Blood Transfusion.

Patient Blood Type will display the blood type that was entered during the first Start Transfusion workflow. If no blood product has been started, the value for the Blood Type will be listed as UNK.

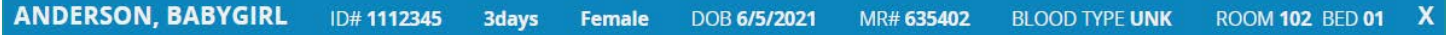

- All patient information in the demographics bar, except the blood type, is displayed through an interface from the Admission, Discharge, Transfer (ADT) system.
- Under the demographics bar, there are actions that are selected for Breast Milk Management.
- After an action is completed, the system always displays the patient main menu. From the patient main menu, you can view the Identify Patient page or log out. To view the Identify Patient Page, click the close button (X) in the upper-right corner. To log out, click Log Out.